### **BAB IV HASIL DAN PEMBAHASAN**

#### **A. Hasil Penelitian**

#### **1. Pengembangan Produk**

Penelitian dan pengembangan ini bertujuan untuk menghasilkan multimedia interaktif pembelajaran berbasis HOTS . Untuk siswa kelas 7 SMP Negeri 1 Kletek Satu Atap, serta validitas dan kelayakan multimedia interaktif berbasis *HOTS*  menggunakan *Adobe Flash CS6* pada materi energi.

Model pengembangan 10 tahap Borg dan Gall memberikan dasar untuk penelitian dan pengembangan ini. Namun, peneliti dalam penelitian ini meringkasnya menjadi 7 tahap saja. Penelitian skala kecil seperti ini dibatasi oleh waktu, uang, dan kendala kesamaan langkah demi langkah. Sehubungan dengan hal ini, berikut adalah 7 langkah penelitian yaitu

a. Pencarian dan pengumpulan data

Penelitian dimulai dari langkah awal untuk menentukan media pembelajaran.Minimnya multimedia intraktif menyebabkan kurangnya pemahaman peserta didik terhadap materi energi. Adanya multimedia intraktif membantu sebagai penyampai pesan sesuai yang diperlukan. Pembelajaran multimedia intraktif sebagai aplikasi dapat dengan mudah membantu peserta didikmemahami materi.Dalam mengembangkan proposal skripsi, peneliti harus mengumpulkan informasi dari berbagai buku dan jurnal. Untuk mengidentifikasi indikator pencapaian kompetensi yang dihasilkan dari RPP energi, peneliti juga melakukan kajian terhadap KI dan KD. Dalam mengumpulkan informasi yang dibutuhkan untuk mengembangkan multimedia interaktif, peneliti melakukan studi pustaka.

b. Perencanaan

Pada tahap ini peneliti mengumpulkan data-data yang akan digunakan untuk membuat produk penelitian, seperti materi dari kurikulum IPA kelas VII tentang materi energi, RPP, buku, dan karya ilmiah lain yang relevan. Multimedia interaktif yang dihasilkan mencakup struktur tampilan, sehingga *flowchart* bagan di bawah ini memberikan ringkasanscene (tampilan) yang ringkas dalam waktu singkat:

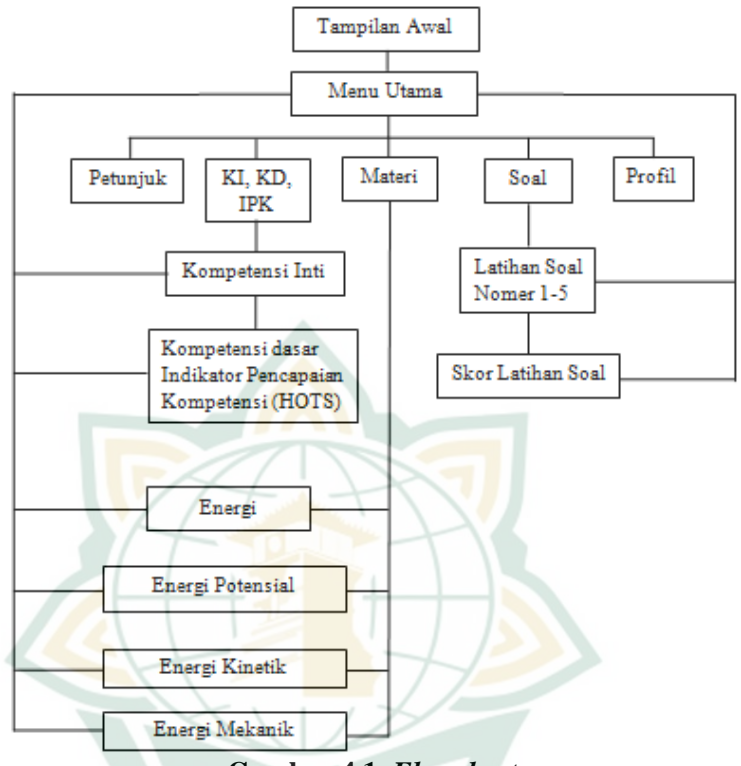

**Gambar 4.1.** *Flowchart*

Ringkasan singkat dari*flowchart*nultimedia intraktif mengikuti pembuatan *storyboard* dalam penggambaran alur dan jalan cerita, seperti yang terlihat di bawah ini:

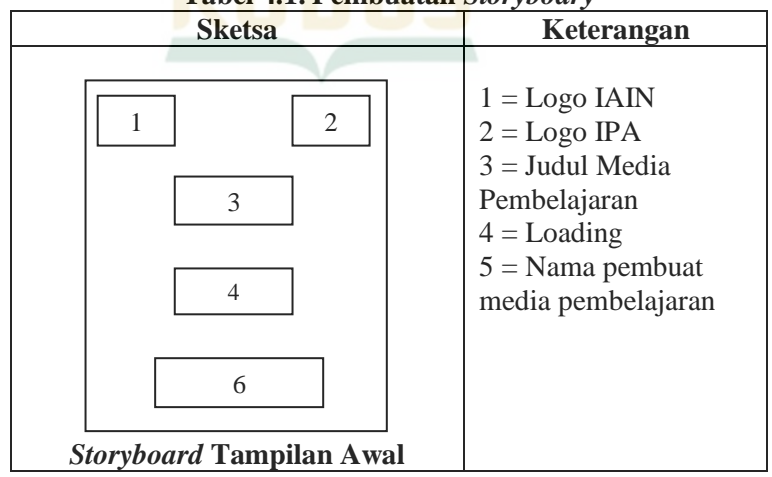

**Tabel 4.1. Pembuatan** *Storyboary*

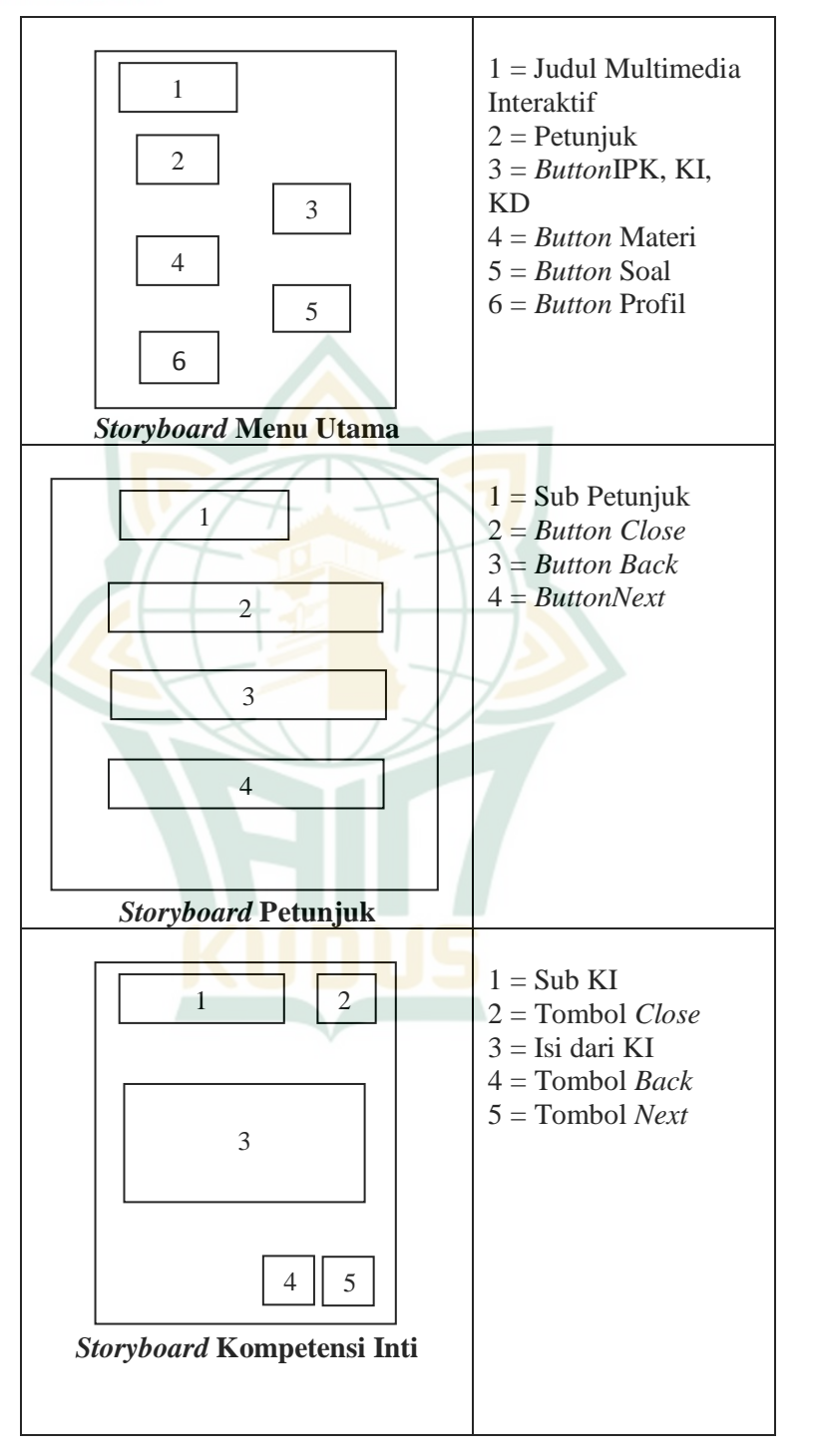

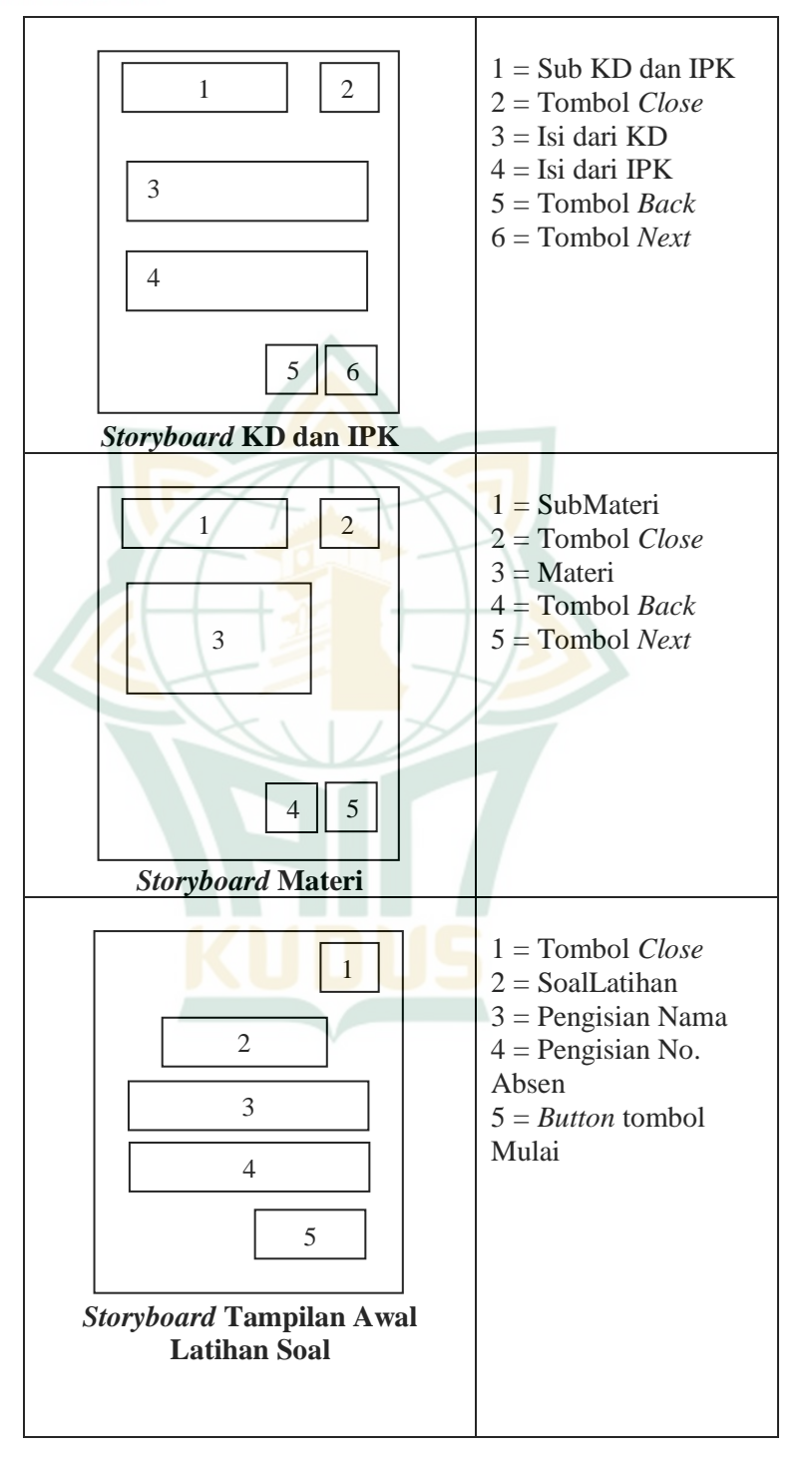

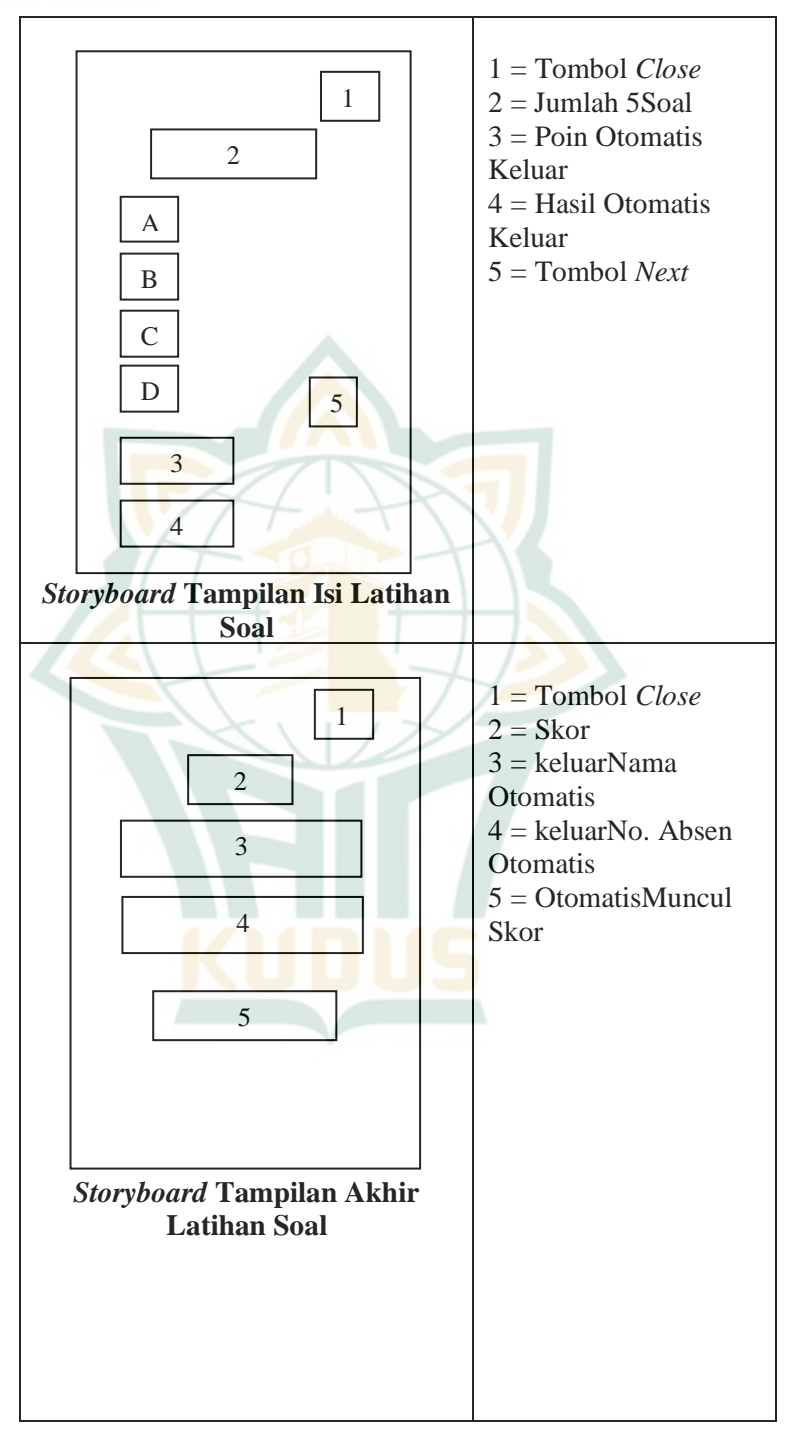

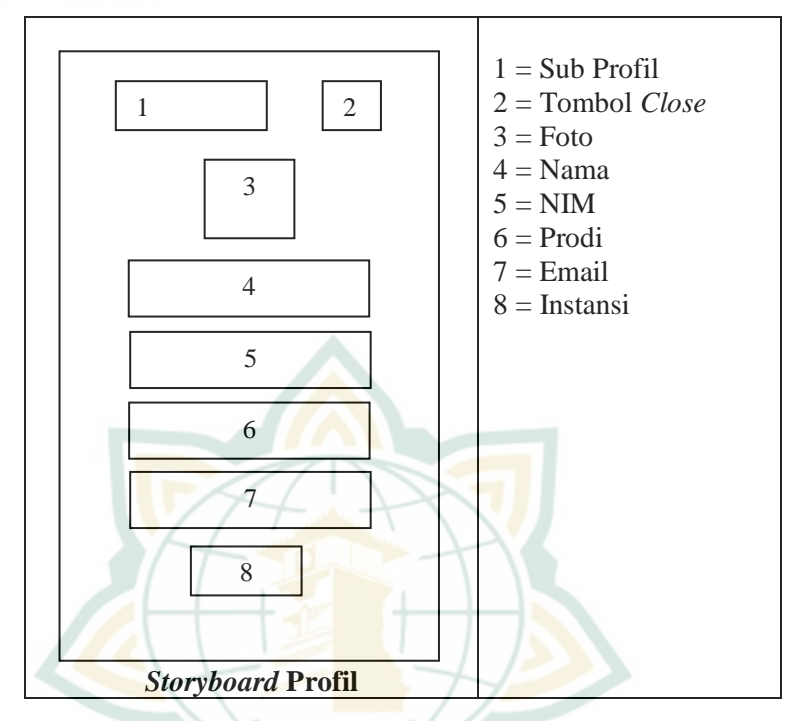

c. Pengembangan Produk Awal

Langkah-langah yang digunakan peneliti pada tahap ini untuk membuat multimedia intraktif ialah sebagai berikut:

1) Buat judul multimedia intraktif dan desain tampilan awal untuk digunakan sebagai pembuka multimedia intraktif, seperti gambar yang terlihat di bawah ini.

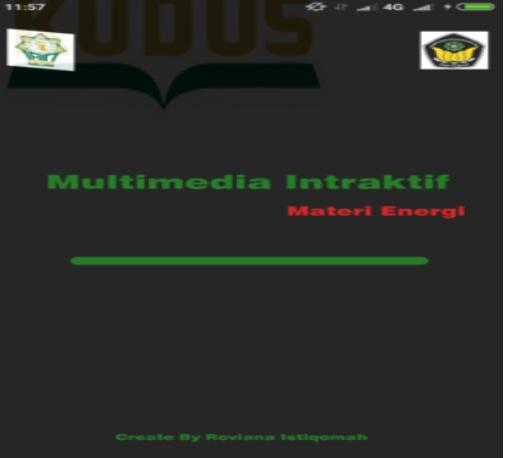

**Gambar 4.2. Tampilan Awal**

2) Merancang desain menu utama multimedia intraktif, seperti tampilan di bawah ini.

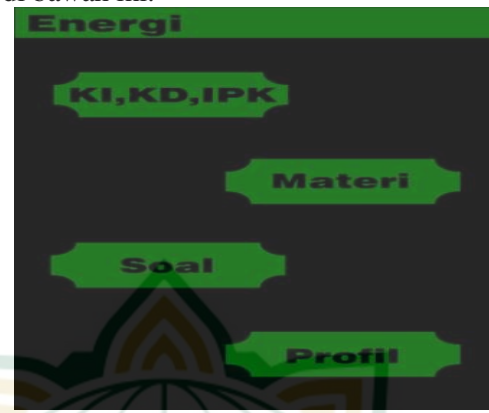

**Gambar 4.3. Menu Utama**

3) MenyusunIndikator Pencapaian Kompetensi (IPK) sesuai dengan Kompetensi Inti (KI) dan Kompetensi Dasar (KD), seperti yang ditampilkan di bawah ini.

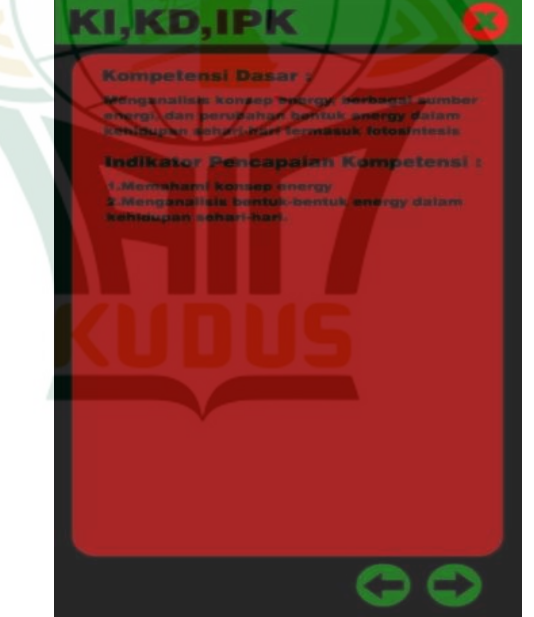

**Gambar 4.4. Kompetensi Inti**

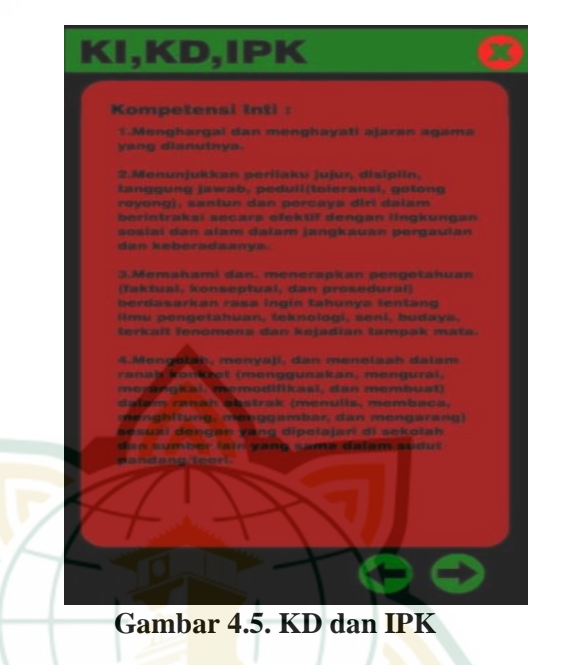

4) Buat bahan ajarsesuai desain yang ditampilkan di bawah ini.

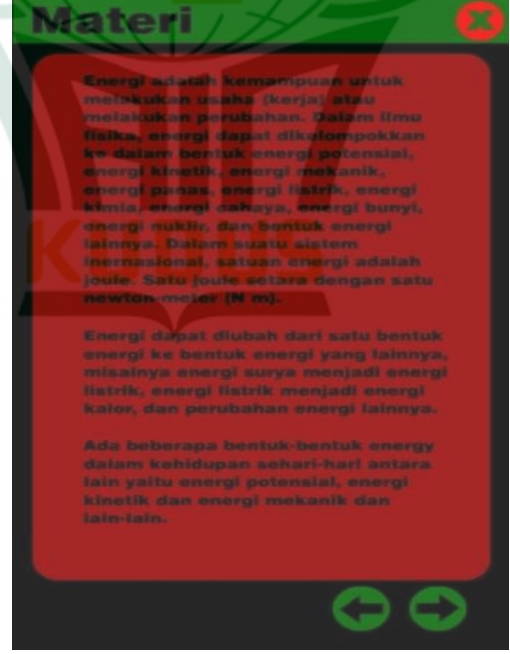

**Gambar 4.6. Materi Pembelajaran**

5) Buattata letak awal soal latihan, seperti yang ditampilkan di bawah ini.

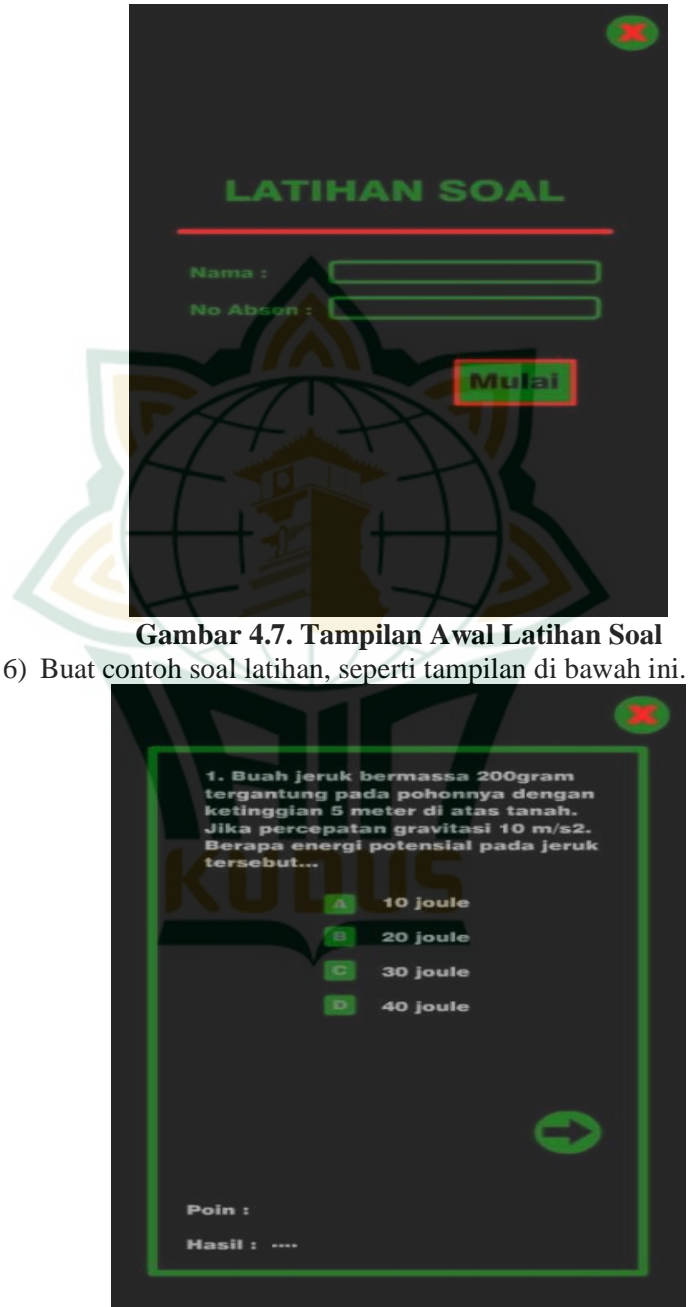

**Gambar 4.8. Latihan Soal**

7) Buat tampilan akhir soal latihan, seperti yang ditampilkan di bawah ini.

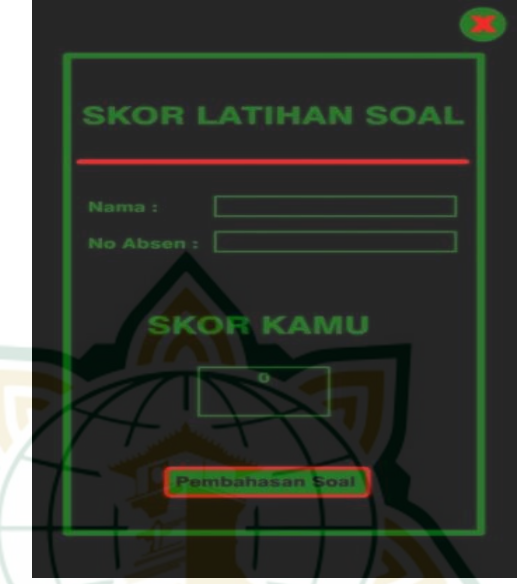

**Gambar 4.9. Tampilan Akhir Latihan Soal**

8) Rancangan profil peneliti dengan cara yang digambarkan di bawah ini.

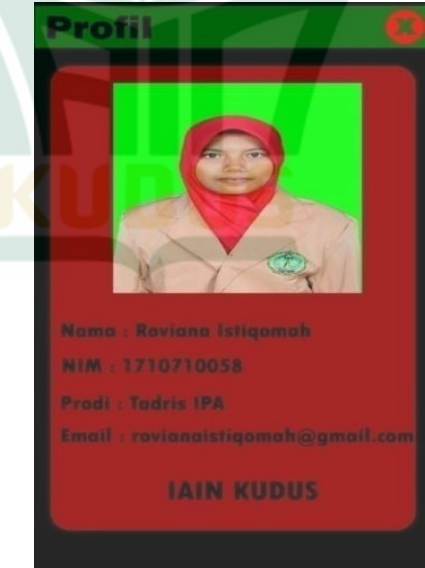

**Gambar 4.10. Profi**l

### d. Uji Coba Awal

Pada tahap ini validasi dilakukan oleh beberapa pihak, yaitu:

1) Ahli Materi

Multimedia interaktif yang dibuat terlebih dahulu telah disetujui oleh ahli materi pelajaran sebelum diuji cobakan produk lapangan utama. Dua orang ahli materi dari IPA SMP Satu AtapNegeri 1 Kletek, Ibu Aminatun S.Pd, dan dosen Tadris IPA IAIN Kudus, Bapak Dody Rahayu Prasetyo M.Pd, memvalidasi materi tersebut. Validasi oleh ahli materi bertujuan untuk mengumpulkan masukan dan saran untuk perbaikan multimedia interaktif.

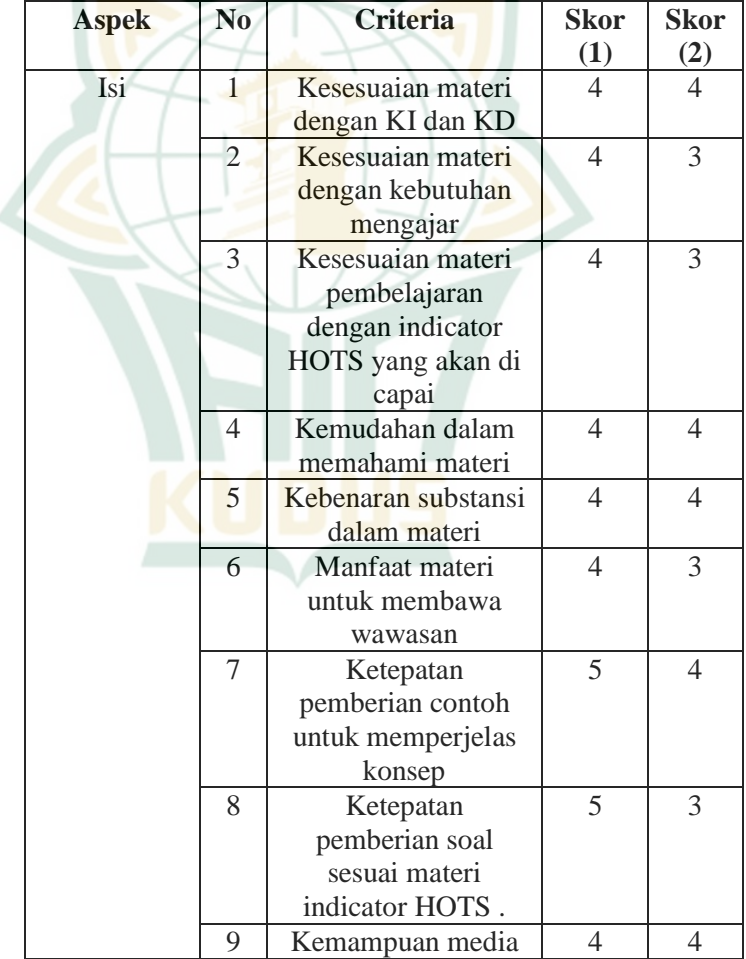

### **Tabel 4.2. Validasi Ahli Materi**

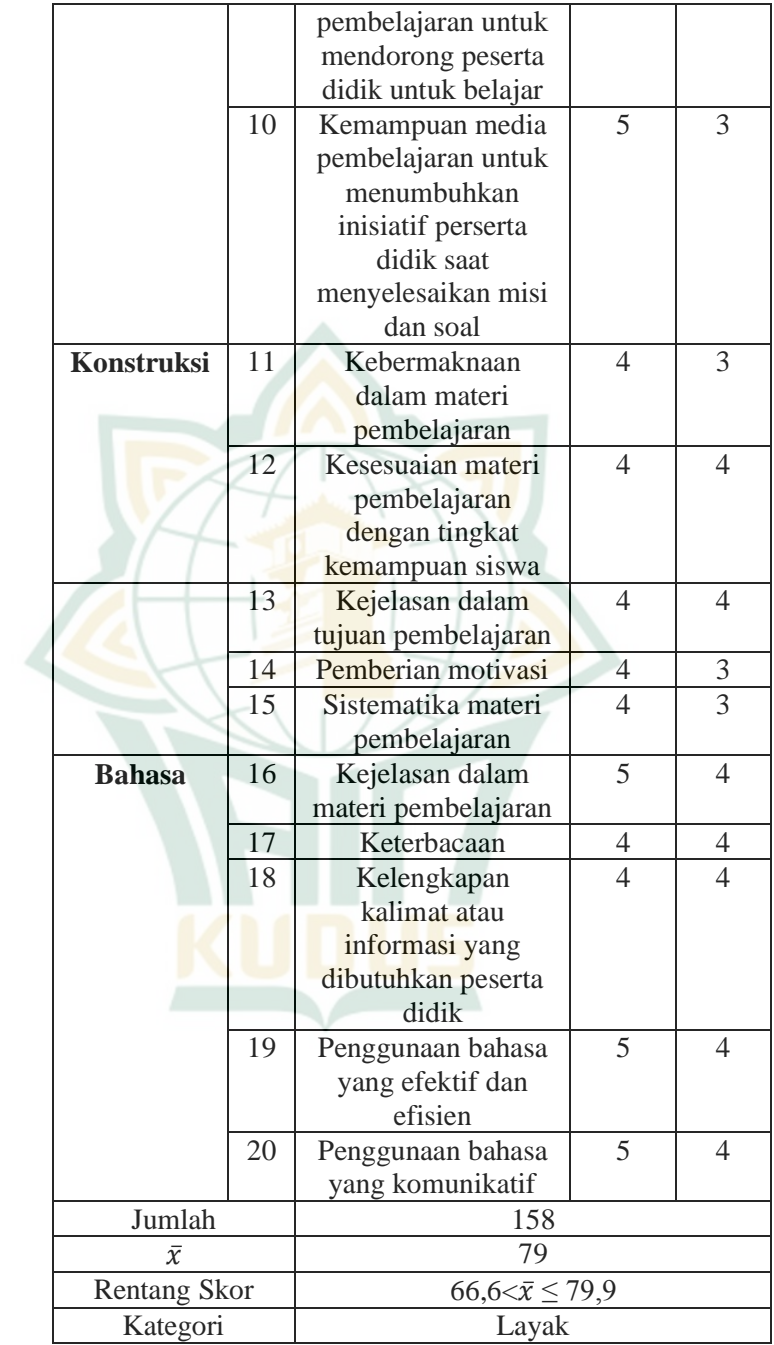

### 2) Ahli Media

Ahli media memvalidasi multimedia interaktif yang dibuat sebelum uji coba produk lapangan utama.Ahli media dari dosen Tadris IPA IAIN Kudus ialah Bapak Achmad Ali Fikri, M.Pd.,yang melakukan validasi media.Data validasi ahli media dapat dilihat pada tabel dibawah ini.

| <b>Aspek</b>        | N <sub>0</sub> | <b>Kriteria</b>            | <b>Skor</b>    |
|---------------------|----------------|----------------------------|----------------|
| Tulisan             | 1              | Pemilihan jenis tulisan    | 5              |
|                     | $\overline{2}$ | Pemilihan ukuran tulisan   | $\overline{5}$ |
|                     | $\mathfrak{Z}$ | Pemilihan warna tulisan    | $\frac{5}{3}$  |
|                     | $\overline{4}$ | Tulisan dapat dibaca       |                |
|                     |                | dengan mudah               |                |
|                     | 5              | Kerapian tulisan           | 5              |
| Tampilan            | 6              | Bentuk gambar              | $\overline{5}$ |
|                     | $\overline{7}$ | Bentuk animasi             |                |
|                     | 8              | Ukuran gambar              | $\frac{5}{5}$  |
|                     | 9              | Kesesuaian gambar          |                |
|                     |                | dengan materi              |                |
|                     | 10             | Pengaturan tata letak      | $\overline{4}$ |
|                     |                | gambar                     |                |
|                     | 11             | Pengaturan tata letak      | 5              |
|                     |                | button                     |                |
|                     | 12             | Komposisi warna            | 3              |
|                     | 13             | Kemenarikan tampilan       | $\overline{5}$ |
|                     | 14             | Kemenarikan animasi        | $\overline{5}$ |
|                     | 15             | Kerapian tampilan media    | $\overline{4}$ |
|                     | 16             | Kemenarikan dalam          | $\overline{5}$ |
|                     |                | latihan soal               |                |
|                     | 17             | Kemudahan melihat nilai    | 5              |
|                     |                | dari hasil pengerjaan soal |                |
| Fungsi media        | 18             | Kemudahan pengoprasian     | 5              |
|                     |                | media                      |                |
|                     | 19             | Kemudahan memahami         | $\mathbf{1}$   |
|                     |                | petunjuk                   |                |
|                     | 20             | Ketepatan fungsi button    | 5              |
| $\bar{x}$           |                | 90                         |                |
| <b>Rentang Skor</b> |                | $\bar{x}$ 79,9             |                |
| Kategori            |                | Sangat Layak               |                |

**Tabel 4.3 Validasi Ahli Media**

Penilaian ahli media bapak Achmad Ali Fikri M.Pd, dosen Tadris biologi IAIN Kudus*,* menghasilkan skor 90. Ahli media yang telah divalidasi menyatakan bahwa multimedia intraktif sangat layak digunakan dengan revisi sesuai saran.

3) Pengguna

Selain validasi ahli materi dan ahli media , peneliti membutuhkan validasi pengguna ( 5 peserta didik) untuk kelas Vll dari SMP Satu Atap Negeri 1 Kletek. Validasi pengguna adalah proses meminta umpan balik dari pengguna untuk meningkatkan multimedia interaktif.

| <b>Aspek</b> | N              | <b>Kriteria</b>                                              | <b>Sk</b>      | $\frac{1}{2}$<br><b>Sk</b> | <b>Sk</b>      | <b>Sk</b>      | <b>Sk</b>      |
|--------------|----------------|--------------------------------------------------------------|----------------|----------------------------|----------------|----------------|----------------|
|              | $\bf{0}$       |                                                              | or             | or                         | or             | $\mathbf{or}$  | or             |
|              |                |                                                              | (1)            | (2)                        | (3)            | (4)            | (5)            |
| penggu<br>na | $\overline{1}$ | Kemudah<br>an<br>mengguna<br>kan media<br>pembelaja<br>ran   | $\overline{4}$ | $\overline{3}$             | 3              | 3              | $\overline{4}$ |
|              | $\overline{2}$ | Kejelasan<br>dalam<br>petunjuk<br>pengguna<br>an             | 5              | $\overline{4}$             | 5              | $\overline{4}$ | 5              |
|              | 3              | Memotiva<br>dalam<br>si<br>proses<br>belajar                 | $\overline{4}$ | $\overline{4}$             | $\overline{4}$ | $\overline{4}$ | 3              |
|              | $\overline{4}$ | Menamba<br>h<br>rasa<br>ketertarik<br>untuk<br>an<br>belajar | $\overline{4}$ | 5                          | 5              | $\overline{4}$ | 5              |
|              | 5              | Menamba<br>$\mathbf{h}$<br>rasa<br>keinginta<br>huan         | 5              | $\overline{4}$             | $\overline{4}$ | $\overline{4}$ | 5              |
|              | 6              | Menamba<br>h<br>rasa                                         | 5              | 4                          | 5              | 4              | $\overline{4}$ |

**Tabel 4. 4 Validasi Pengguna**

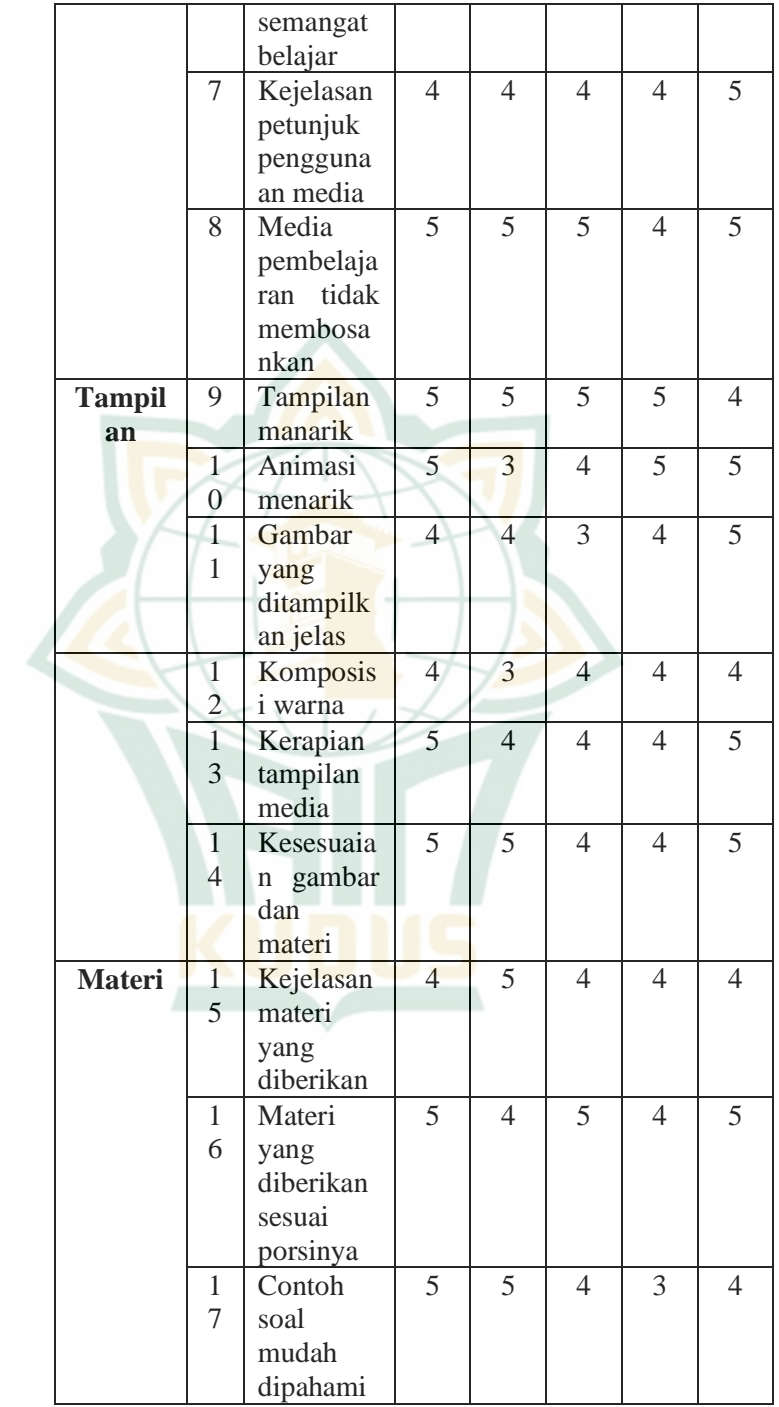

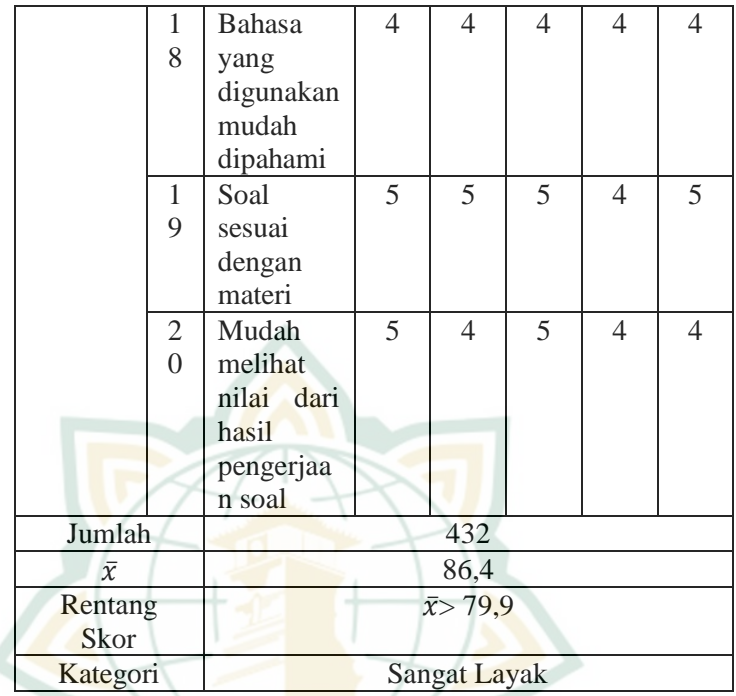

Jumlah skor 86,4 diperoleh ketika pengguna memvalidasi multimedia intraktif berbasis HOTS menggunakan *Adobe Flash CS6.* Pengguna melakukan validasi satu kali

e. Revisi uji coba awal

Berdasarkan hasil validasi ahli setelah uji coba awal, perbaikan dilakukan pada produk multimedia interaktif untuk mengatasi kekurangan. Peneliti akan mengkaji berbagai saran dan kritik guna menyempurnakan produk multimedia interaktif yang telah dibuat. Tabel berikut berisi evaluasi multimedia interaktif berbasis HOTS menggunakan *Adobe Flash CS6* pada materi energi berdasarkan hasil validasi ahli materi dan ahli media ialah:

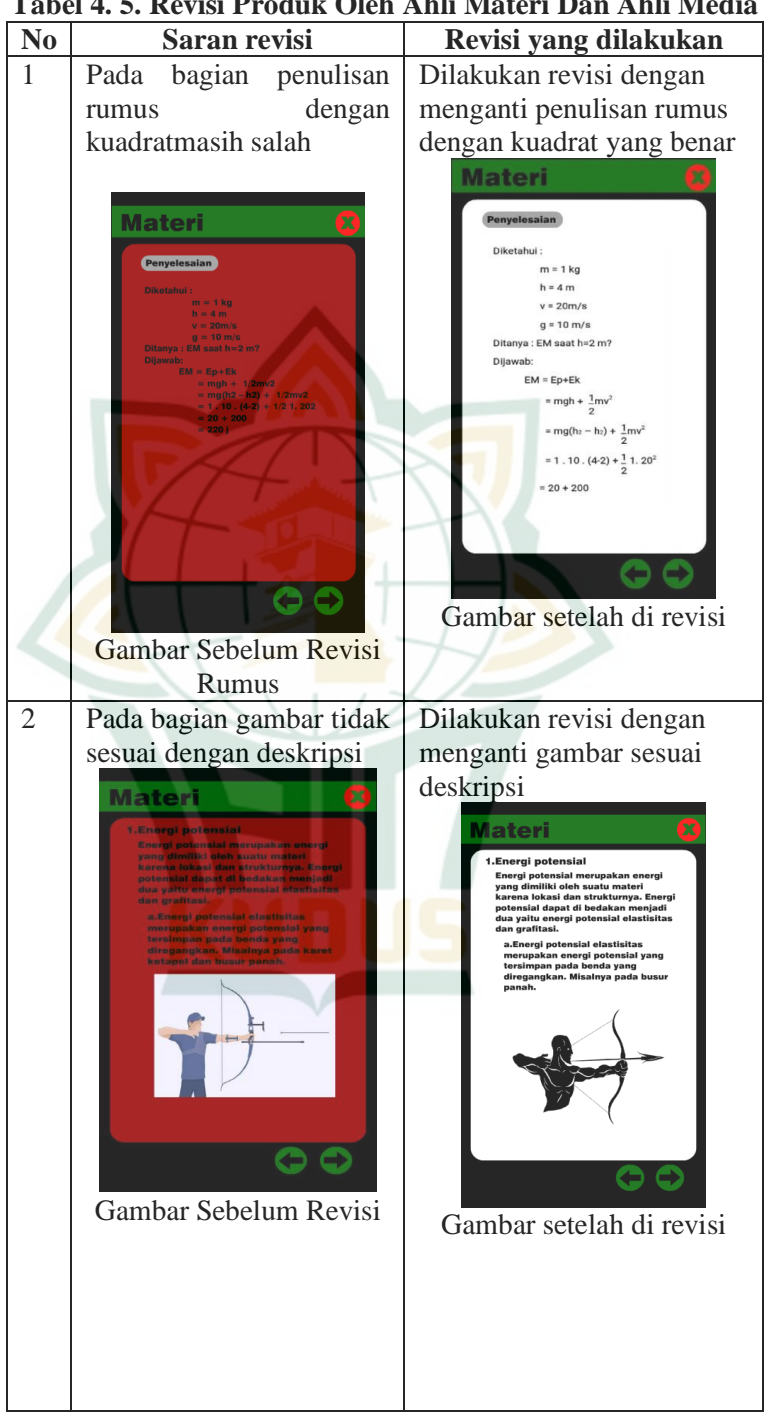

**Tabel 4. 5. Revisi Produk Oleh Ahli Materi Dan Ahli Media**

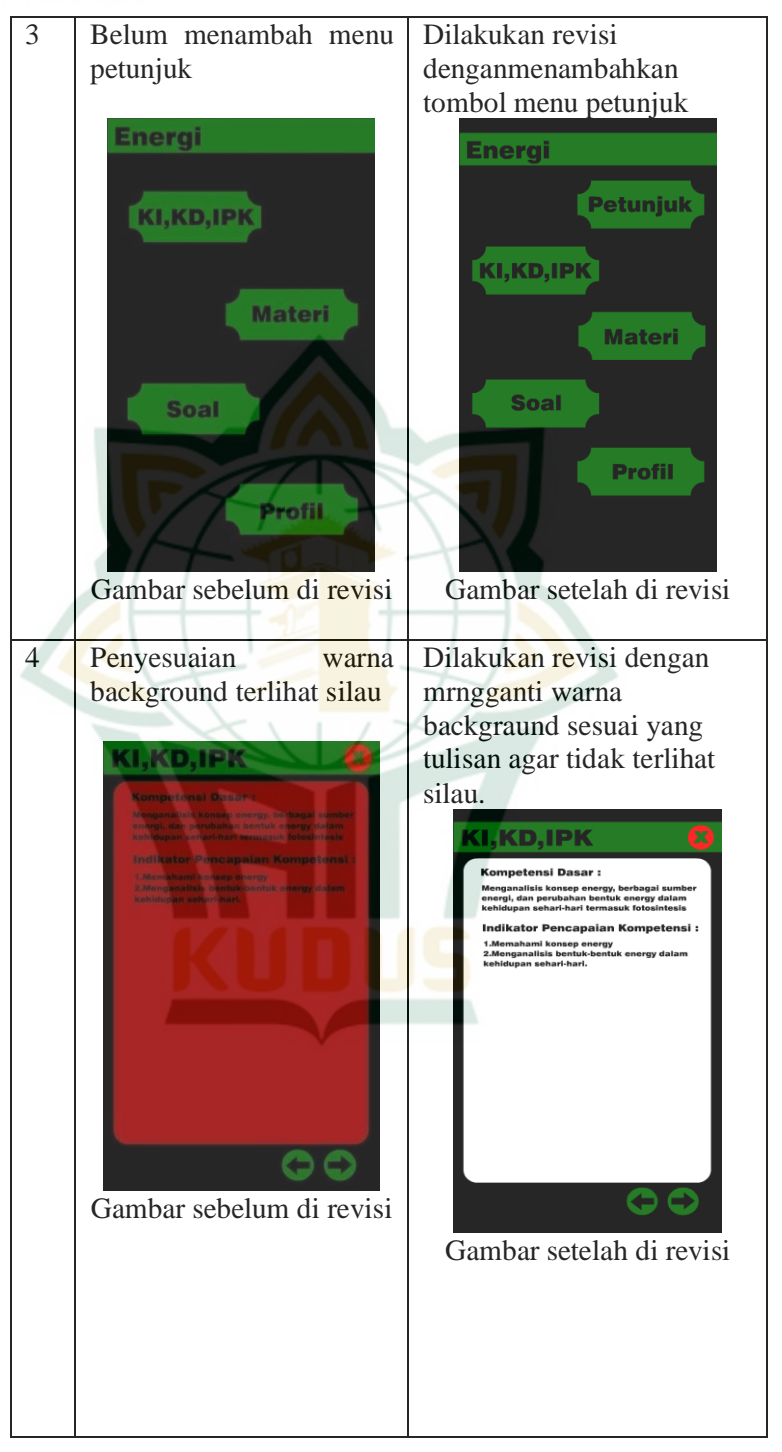

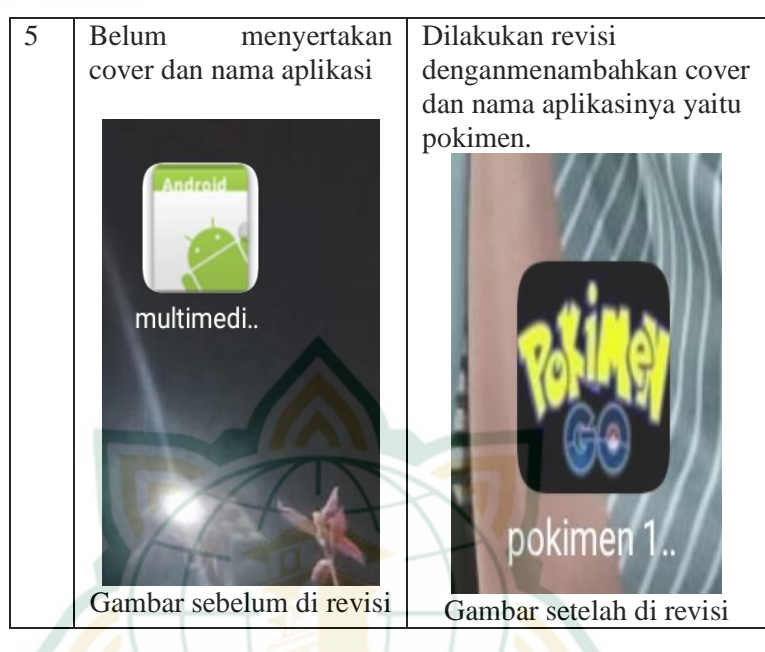

#### f. Uji Lapangan Produk Utama

Peserta didik Satu kelas , khususnya kelas Vll di SMP Satu Atap Negeri 1 Kletek sebanyak 30 siswa, menguji produk yang telah direvisi dalam kegiatan pembelajaran. Uji coba lapangan berlangsung pada tanggal 13 juni 2022. Peserta didik kemudian mengisi angket tentang produk multimedia intraktif.Hasil validasi pada multimedia intraktif berbasis HOTS menggunakan *Adone Flash CS6* oleh uji lapangan produk utama dapat dilihat pada *tabel 4.9* yang menunjukan jumlah skor 78,76.

g. Revisi Produk

Hasil angket menunjukkan bahwa produk tersebut layak berdasarkan uji lapangan produk utama. Pengembangan dan pembuatan produk multimedia interaktif dapat dikaitkan dengan produk ini.

#### **2. Validitas dan Kelayakan Produk**

Proses penelitian dan pengembangan multimedia intraktif ini memakai medel pengembangan Borg dan Goll. Model pengembangan mempunyai 10 langkah penelitian karena keterbatasan waktu, biaya dan kesamaan langkah.Validitas dan kelayakan merupakan tahap pengujian awal atau validasi.Tahap validasi dilakukan oleh ahli materi, ahli media dan pengguna.

Ahli materi pertama, Ibu Aminatun S.Pd, guru IPA SMP Negeri 1 Kletek Satu Atap, memvalidasi materi multimedia interaktif, dan temuan menunjukkan total skor 86. Skor keseluruhan adalah 72 sesuai validasi hasil yang diberikan oleh Bapak Dody Rahayu Prasetyo M.Pd, dosen Tadris IPA di IAIN Kudus.

Validasi kedua ahli materi itu dilakuan satu kali uji coba. Angka tersebut menunjukkan bahwa skor kedua validator secara bersama-sama sama dengan 158, dengan skor rata-rata 79. Media pembelajaran ini termasuk dalam kategori "Layak" dengan rentang skor 66,6 $\langle \bar{x} \rangle \leq$  79,9. Berdasarkan hitungan tersebut, kita bisa mengamati tabel di bawah ini:

| Ahli                |          | Skor     |        |                              |  |
|---------------------|----------|----------|--------|------------------------------|--|
| Materi              | Pengguna | Tampilan | Materi |                              |  |
| Validator 1         | 43       | 20       | 23     | 86                           |  |
| Validaror 2         | 35       |          | 20     | 72                           |  |
|                     | 158      |          |        |                              |  |
| $\overline{x}$      |          |          |        | 79                           |  |
| <b>Rentang Skor</b> |          |          |        | $66,6 < \bar{x} \le$<br>79,9 |  |
|                     |          |          |        |                              |  |
|                     | Layak    |          |        |                              |  |

**Tabel 4.6. Hasil Validasi Materi Oleh Kedua Ahli Materi**

Ahli media telah memvalidasi multimedia intraktif sebanyak satu kali. Validasi multimedia intraktif ini mendapatkan skor 90 dari ahli media olehBapak Achmad Ali Fikri M.Pd sebagai dosen Tadris biologi IAIN Kudus.Oleh karena itu, multimedia intraktif ini termasuk dalamkategori "sangat layak" dengan rentang skor  $\bar{x}$ 79,9. Tabel dibawah ini menampilkan hasil perhitungan tersebut:

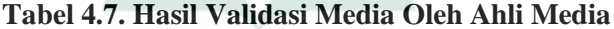

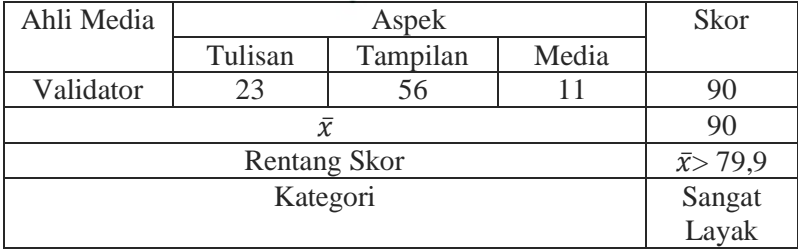

Hasil uji coba multimedia intraktifawal diujikan oleh 5 peserta didik di SMP Satu Atap Negeri 1 Kletek yang dilakuakn satu kali. Menurut data, ada 432 skor pengguna.Multimedia

interaktif termasuk dalam kategori "Sangat Layak" dengan skor rata-rata 86,4 dan rentangskor  $\bar{x}$  79,9. Berdasarkan hitungan tersebut dapat diamati pada tabel di bawah ini:

| Tuber not vandadi Oren I engguna |                  |          |        |    |  |
|----------------------------------|------------------|----------|--------|----|--|
| Pengguna                         |                  | Skor     |        |    |  |
|                                  | Pengguna         | Tampilan | Materi |    |  |
| Pengguna 1                       | 36               | 28       | 28     | 92 |  |
| Pengguna 2                       | 33               | 24       | 27     | 84 |  |
| Pengguna 3                       | 35               | 24       | 27     | 86 |  |
| Pengguna 4                       | 31               | 26       | 23     | 80 |  |
| Pengguna 5                       | 36               | 28       | 26     | 90 |  |
|                                  | 432              |          |        |    |  |
|                                  | 86,4             |          |        |    |  |
|                                  | $\bar{x}$ > 79,9 |          |        |    |  |
|                                  | Sangat           |          |        |    |  |
|                                  | Layak            |          |        |    |  |

**Tabel 4.8. Validasi Oleh Pengguna** 

Uji coba awal dari semua validator menyimpulkan bahwa multimedia intraktif layak digunakan dengan revisi sesuai saran.Maka di uji coba lapangan produk utama satu kelas khusunya 30 peserta di SMP Satu Atap Negeri 1 Kletek.Pada kategori "Layak", hasil uji coba lapangan utama menunjukan skor total 2363 skor rata-rata 78,76 dan rentang slor  $66,6 < \bar{x} \le 79.9$ . Berdasarkan perhitungan tersebut dapat diamati pada tabel di bawah ini:

| <b>Nama</b> |          | <b>Skor</b> |               |    |
|-------------|----------|-------------|---------------|----|
|             | Pengguna | Tampilan    | <b>Materi</b> |    |
| Pengguna 1  | 37       | 28          | 27            | 92 |
| Pengguna 2  | 35       | 24          | 27            | 86 |
| Pengguna 3  | 36       | 28          | 27            | 91 |
| Pengguna 4  | 36       | 28          | 26            | 90 |
| Pengguna 5  | 35       | 26          | 27            | 88 |
| Pengguna 6  | 30       | 22          | 21            | 73 |
| Pengguna 7  | 31       | 23          | 26            | 80 |
| Pengguna 8  | 24       | 18          | 19            | 61 |
| Pengguna 9  | 33       | 21          | 23            | 77 |
| Pengguna 10 | 32       | 27          | 28            | 87 |
| Pengguna 11 | 31       | 19          | 22            | 72 |
| Pengguna 12 | 17       | 12          | 14            | 43 |
| Pengguna 13 | 30       | 27          | 26            | 83 |

**Tabel 4.9. Hasil Uji Coba Lapangan Utama**

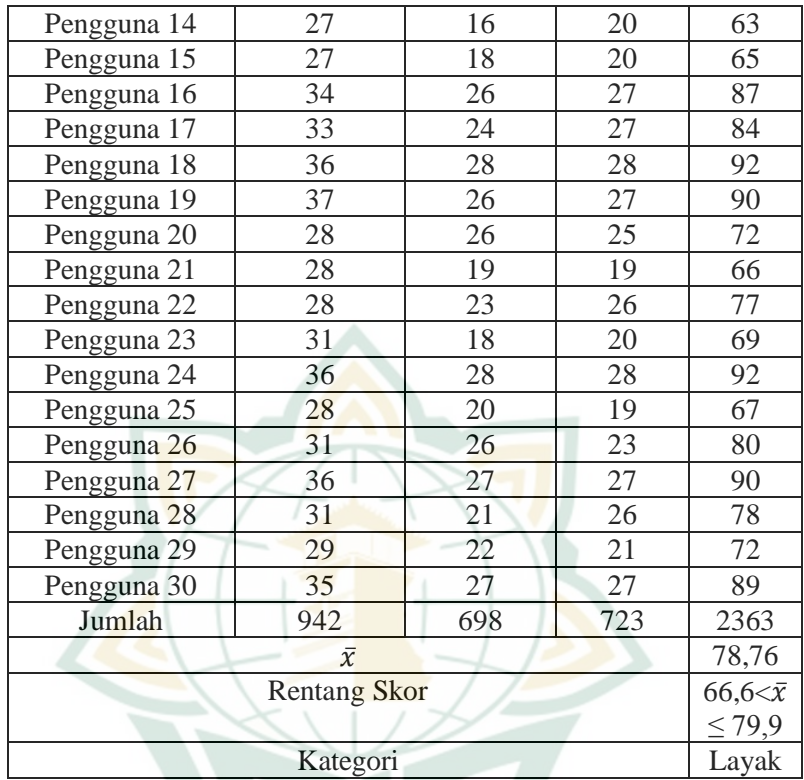

Berdasarkan tenuan penelitian ini, dimungkinkan untuk menggunakan multimedia intraktif berbasais HOTS memakai *Adobe Flash CS6* pada materi energi dalam kegiatan pembelajaran.Grafik perbandingan berikut dapat digunakan untuk menilai validitas dan kelayakan media pembelajaran ialah:

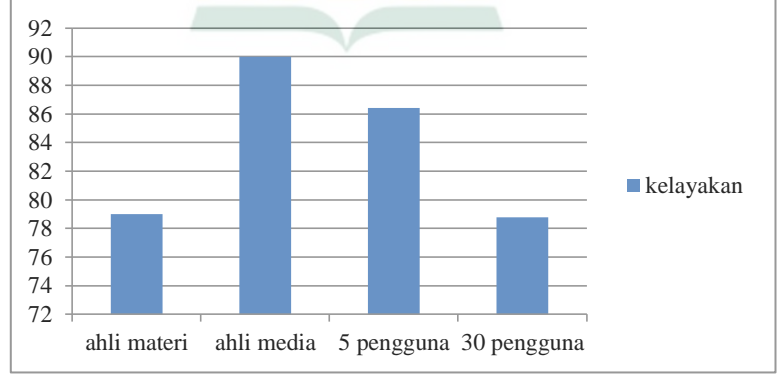

**Gambar 4.11. Grafik Perbandingan Validitas dan Kelayakan Multimedia**

1

#### **B. Pembahasan**

Jenis penelitian R&D, atau penelitian dan pengembangandigunakan dalam pembuatan multimedia interaktif ini. Ada banyak model yang digunakan dalam proses penelitian dan pengembangan (R&D) dalam pendidikan. Mengingat bahwa ini adalah pendekatan pengembangan prosedural yang dapat diterapkan untuk pembangunan di berbagai industri,maka model pengembangan Borg and Gall merupakan salah satu model yang paling sering digunakan (bersifat umum).<sup>49</sup>

Hasil dari penelitian ini Ada 10 tahap studi dalam model pengembangan Borg and Gall, yang digunakan dalam pembelajaran multimedia interaktif, meskipun hanya 7 yang disaring oleh peneliti. Ada tujuh langkah penelitian: perencanaan, pencarian dan pengumpulan data, pengembangan produk awal, pengujian awal, revisi uji coba awal, uji lapangan produk primer, dan revisi produk.

Pada tahap pencarian dan pengumpulan data berikutnya dilakukan kajian terhadapindicator pencapaian kompetensisehingga dapat diketahui kompetensi inti dan kompetensi dasar.Peniliti pula melaksanakan studi kepustakaan buat mengumpulkan materi yang dibutuhkan untukpengembangkan multimedia intraktif.

Kemudian pada tahap perencanaan, langkah ini peneliti mengumpulkandata yang menunjang produksi produk pada penelitian ini, seperti semacam silabus, RPP, buku, jurnal, dan karya ilmiah lain yang diperlukan untuk penelitian ini<sup>50</sup>.Setelah tahap perencanaan, tahap awal pengembangan produk adalahpembuatan tampilan awal sebagai pembuka multimedia intraktif dan pembuatan judul multimedia intraktif. Selanjutnya membuat menu utama untuk multimedia interaktif yang meliputi tombol untuk buku petunjuk, KI, KD, IPK, sumber, soal latihan, dan profil. Media pembelajaran kemudian akan menjadi alat pembelajaran multimedia interaktif dengan menyertakan tombol yang menghubungkan satu menu ke menu berikutnya.<sup>51</sup>

Selanjutnya tahap uji coba awal berisikan validasi oleh ahli materi, ahli media, dan pengguna.Validasi dilaksanakan dengan mencoba multimedia intraktif, kemudian mengisi angket validasi dan

<sup>49</sup> Amir Hamzah, *Metode Penelitian & Pengembangan,* 38.

<sup>50</sup> Eza Dian Permadi Dan Dona Dinda Pratiwi*, Pengembangan Media Pembelajaran Intraktif Dilengkapi Teka-Teki Silang Berbasis Adobe Flash,* Jurnal Of Mathematics Education,Vol.1,No.2(2018) ,123

<sup>51</sup>Putri Oktavia, *Media Pembelajaran Dengan Menggunakan Adobe Flash Unruk Meningkatkan Hasil Belajar*, Al Fatih *[Https://Jurnal.An-Nur.Ac.Id/Index.Php/Alf](https://jurnal.an-nur.ac.id/index.php/ALF)*, Vol.1 No.1 (2021) 77

1

mengisi pernyataan multimedia intraktif layak digunakan tanpa revisi, layak digunakan dengan revisi sesuai saran, dan tidak layak.Tujuan validasi ahli materi adalah untuk memastikan kesesuaian dan keabsahan isi pada produk uji coba awal. Validasi dilakukan oleh Bapak Dody Rahayu Prasetyo, M.Pd, desen Tadris IPA IAIN Kudus, dan Ibu Aminatun, S.Pd, guru Kletek di SMP Negeri 1 Satu Atap. Dengan penyesuaian yang dilakukan sesuai dengan saran, sesuai dengan validasi ahli materi.Multimedia interaktif memperoleh skor total 79, termasuk dalam kategori "Layak" dengan rentang skor  $66,6 < \bar{x} \le 79.9$ .

Kemudian validasi ahli media dicoba oleh dosen Tadris IPA IAIN Kudus yaitu Bapak Achmad Ali Fikri, MPd. Validasi ahli media menyatakan bahwa media pembelajaran sangatlayakdigunakan dengan revisi sesuai saran.Hasil penelitian menampilkan kalau media pembelajaran memperoleh jumlahskor 90 dengan rentang skor  $\bar{x}$ 79,9masuk dalam kategori "Sangat Layak".

Di SMP Negeri 1 Kletek Satu Atap, sebanyak 5 siswa telah memberikan validasi pengguna pada skala awal yang lebih rendah. Menurut data, ada 432 total skor pengguna, dengan rata-rata 86,4. Masuk dalam kategori "Sangat Layak" dengan rentangskor  $\bar{x}$  79,9 multimedia interaktif. Menurut validasi pengguna, sumber belajar sangat mudah digunakan.

Setelah melakukan uji coba awal kemudian revisi uji coba awal dilakukan apabila terdapat kekurangandari media pembelajaran oleh validasi para ahli. Selanjutnya setelah semua validator menyatakan multimedia intraktif layak digunakan dengan revisi sesuai saran, maka lanjut uji lapangan produk utama.<sup>52</sup>Produksetelahdirevisidiuji cobakandalamaktivitas pembelajaran oleh peserta didik sebanyak satu kelas ialah 30 peserta didik di SMP Satu Atap Negeri 1 Kletek.Setelah itu pengisian angket peserta didik mengenai produk multimedia intraktif.Pada kategori "Layak", hasil uji coba lapangan utama menghasilkan skor total 2363, skor rata-rata 78,76, dan rentangskor 66,6 $\leq \bar{x} \leq 79.9$ Jawaban kuesioner menunjukkan bahwa produk ini dapat diterapkan berdasarkan hasil uji lapangan produk primer.

Hasil ini menyatakan bahwa multimedia intraktif yang di kembangkan sudah layak dan efektif digunakan dalam

<sup>52</sup> Vina Sangidah Dan Ulhaq Zuhdi, *Pengembangan Media Pembelajaran Intraktif Berbasis Animasi Video Menggunakan Adobe Flash Cs6 Materi Cuaca Dan Pengaruhnya Pada Manusia Kelas Lll Sd*, Jpgsd, Vol.9, No.5 (2021) 2427-2436

pembelajaran.<sup>53</sup>Berdasarkan hasil penelitian Nanang Nabhar Fakhri Auliya tentang Pembelajaran Berbasis Multimedia Interaktif Menggunakan *Adobe Flash CS6*, media pendidikan termasuk dalam kategori sangat baik sehingga layak digunakan sebagai media pendidikan.<sup>54</sup> Selain itu, Yeni R. Saselah,Muhammad Amir M, Dan Riskan Qadar menyatakan dalam peneliitiannya pada Multimedia Intraktif Berbasis *Adobe Flash CS6 Professional* bahwa multimedia yang dihasilkan layak dan mendapat respon baik dari peserta didik.<sup>55</sup> Menurut penelitian Resty KhairinaVevi, Dona Dinda Pratiwi, dna Mohammad Muhassinpada Media Pembelajaran Matematika Berbantu *Adobe Flash* Melalui Etnomatematika, membuat media pembelajaran terkait ruang sisi datar berbasis etnomatematika dirumah adat lampung layak dan menarik bagi peserta didik.<sup>56</sup>

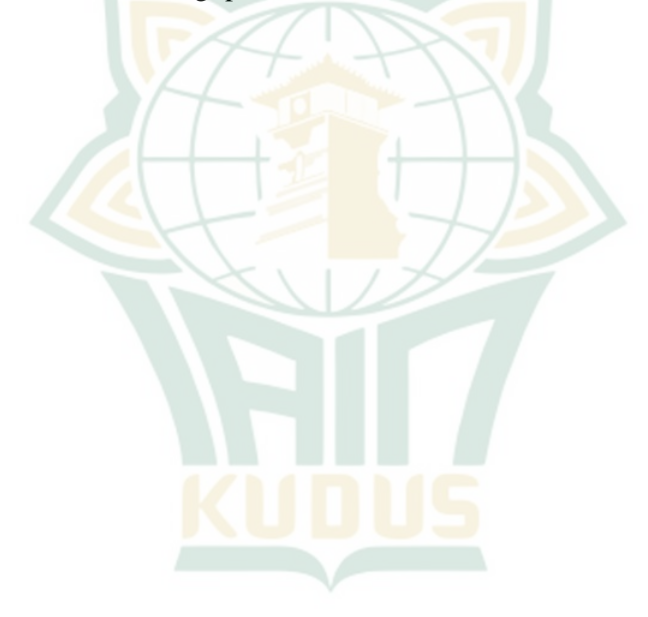

<sup>1</sup> <sup>53</sup> Irwan.F, Dkk., *Pengembangan Multimedia Intraktif Berbasis Self Regulated Learning Dengan Model Addie Untuk Meningkatkan Prestasi Belajar Seni Budaya Bagi Siswa Kelas Vii Smp Negeri 3 Mendoyo*, E-Jurnal Program Pascasarjana Universitas Pendidikan Ganesha Program Studi Teknologi Pembelajaran, Vol.4 (2014)

<sup>54</sup>Nanang, *Pengembangan Pembelajaran Berbasis Multimedia*, 61-62.

<sup>55</sup> Yuni R., *Multimedia Intraktif Berbasis Adobe Flash Cs6,* Hal.80

<sup>56</sup> Resty, *Pengembangan Media Pembelajaran*, 136